# III Goldtouch Bluetooth Mouse Install Guide

The Goldtouch Comfort Mouse is designed to utilize Microsoft and Apple's built-in support for Bluetooth devices. There are no third-party drivers required to use the Goldtouch Comfort Mouse. This Quick Install Guide will walk you through the steps required to pair your new Bluetooth mouse with your computer.

The Goldtouch Comfort Mouse is compatible with any embedded or third-party Bluetooth adapter.

If your computer has a built-in Bluetooth adapter, then the optional Goldtouch Bluetooth adapter is not required.

To put the mouse in pairing mode, simply press the recessed button on the bottom of the mouse using a paperclip or the tip of a pen.

# Windows XP SP2, SP3

### Pairing the Goldtouch Comfort Mouse

1. From Control Panel, double-click "Bluetooth Devices".

2. From the Bluetooth Devices window, press the "Add" button.

3. Ensure the mouse is turned on and in pairing mode by pressing the recessed button on the bottom of the mouse.

4. From the Add Bluetooth Devices window, please follow the instructions, and click the checkbox next to "My device is setup and ready to be found."

5. Once the device is detected, select the Goldtouch Comfort Mouse and click "Next".

6. When prompted for a passkey, click the radio button for "Don't use a passkey". and click "Next".

7. The wizard will connect to the device and the "Add Bluetooth Device" wizard will complete. To close the wizard, click "Finish".

# Windows Vista

### Pairing the Goldtouch Comfort Mouse

Ensure the mouse is turned on.

1. From the Control Panel, open the "Network and Internet" section.

2. Under "Bluetooth Devices" click "Set up a Bluetooth enabled device.

3. Press the Pairing Button on the bottom of the Mouse for 2-3 seconds, until the Red Sensor light it blinking to indicate pairing mode.

4. From the Bluetooth Devices window, press the "Add" button.

5. From the Add Bluetooth Devices window, follow the instructions, and click the checkbox for "My device is setup and ready to be found.".

6. Once the device is detected, select the Goldtouch Comfort Mouse and click "Next".

7. When prompted for a passkey, click the radio button for "Don't use a passkey". and click "Next".

8. The wizard will connect to the device and the "Add Bluetooth Device" wizard will complete. Wait until your computer tells you that the drivers have successfully installed before using your mouse. To close the wizard, click "Finish".

### Windows 7

### Pairing the Goldtouch Comfort Mouse

Ensure the mouse is turned on and in pairing mode by pressing the recessed button on the bottom of the mouse

1. From the Start Menu, select "Devices and Printers".

2. Press the Pairing Button on the bottom of the Mouse for 2-3 seconds, until the Red Sensor light it blinking to indicate pairing mode.

3. Click "Add a Device".

4. From the "Add a Device" window, select the Goldtouch Comfort Mouse once it has been detected, then click "Next".

5. Upon successful completion, the screen will display "This device has been successfully added to this computer.".

5. Click "Close".

## Windows 8

### Pairing the Goldtouch Comfort Mouse

Ensure the mouse is turned on and in pairing mode by pressing the recessed button on the bottom of the mouse

1. From the Start screen, fetch the Charms bar, click the Settings icon, and click the Change PC Settings button.

You can summon the Charms bar's Settings pane in any of three ways:

Mouse: Point the cursor at the screen's top- or bottom-right corner.

Keyboard: Press Windows+I and press Enter.

Touchscreen: Slide your finger from the screen's right edge inward.

2. Press the Pairing Button on the bottom of the Mouse for 2-3 seconds, until the Red Sensor light it blinking to indicate pairing mode.

3. From the Devices category, click the Add a Device icon.

4. Once the device is detected, select the Goldtouch Comfort Mouse and click "Pair".

5. The wizard will connect to the device and the "Add Bluetooth Device" wizard will complete. Wait until your computer tells you that the drivers have successfully installed before using your mouse. To close the wizard, click "Finish".

# Mac OS X

### Pairing the Goldtouch Comfort Mouse

Ensure the mouse is turned on and in pairing mode by pressing the recessed button on the bottom of the mouse

1. From System Preferences, click the Bluetooth icon located in the Internet and Wireless Section

2. Press the Pairing Button on the bottom of the Mouse for 2-3 seconds, until the Red Sensor light it blinking to indicate pairing mode.

3. Click the button labeled "Set Up New Device".

4. From the "Bluetooth Setup Assistant", select the Goldtouch Comfort Mouse once it has been detected, then click "Continue".

5. Upon successful completion, the screen will display "Congratulations, your computer is now setup to use your Bluetooth mouse".

6. Click "Quit.

# Goldtowich Mouse

### **III KOV-GTM-B** GOLDTOUCH BLUETOOTH COMFORT MOUSE

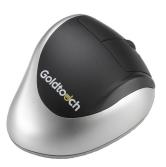

# User Manual

### System Requirements

- Windows XP SP2 or later
- Windows Vista
- Windows 7
- Windows 8
- Macintosh OS X 10.4 or later
- Available USB port or integrated Bluetooth adapter

### **Important Bluetooth Installation Instructions**

Many newer PC's, Mac's and laptops have a built-in Bluetooth adapter, and do not require the use of a third party Bluetooth adapter.

If your computer has integrated Bluetooth and it is turned on-- when you go to your Task Bar (or System Preferences on a Mac) you should see the Bluetooth Device icon, which looks like this: (). If you do not see this icon on the Task Bar or Bluetooth Devices in the Control Panel (or System Preferences), then your computer does not have a Bluetooth Receiver or it is turned off. Check manufacturer documentation for instructions to turn Wireless support Off/On. Many laptops have a slider switch for this purpose.

If you do not have an integrated Bluetooth adapter, you may purchase our optional Bluetooth dongle, available at <u>http://www.goldtouch.com</u>.

# Do not use our optional Bluetooth Dongle adapter if your computer or laptop already has a Bluetooth Receiver.

To determine if your computer has an imbedded Bluetooth adapter, please refer to the manufacturer's documentation.

# III Greater Comfort through Design

Goldtouch designed this mouse with one thing in mind, putting better comfort and control at your fingertips.

Unlike mice and joysticks that require a completely vertical orientation of the hand, the Goldtouch Comfort mouse positions the hand and wrist in a naturally sloping angle.

- The patented, sloping design elevates the thumb and declines at a 24 degree angle toward the little finger.
- Design elements of the top of the mouse are tailored to support the hand, wrist, and forearm in a natural position, minimizing pronation and supporting the hand in natural, at-rest position.
- Design elements of the thumb area of the mouse are tailored to greatly reduce stress on the thumb joints in response to increasing cases of RSI's related to improper and overuse of the thumb while texting and emailing from mobile phones, Blackberry's and PDA's.
- Design elements of the front of the mouse are tailored to support the natural curvature of the fingers in a relaxed, non-flexed state.
- Oversized buttons provide the maximum surface area to evenly distribute the work-force required for clicking.

# **Support**

If you are experiencing technical difficulty or require assistance, please review our online FAQ's at <u>www.goldtouch.com</u>.

You may contact technical support online at <u>www.goldtouch.com</u> or by email <u>support@goldtouch.com</u>.

# **Warranty Information**

The Goldtouch Comfort Mouse is protected against defects by a one-year manufacturer warranty.

The Warranty is applicable to the original purchaser only and is nontransferrable. Goldtouch warrants that, at the time of purchase, the product will be in working order and will be free from defects in materials and workmanship. This Warranty does not apply to normal wear and tear, neglect, accidental damage, or modifications made by any unauthorized Goldtouch Service Representative. In the event that, during the one-year warranty period, the product is determined to be defective by an authorized Goldtouch Service Representative, the product should be returned for repair or replacement to the original place of purchase.

### III The Design

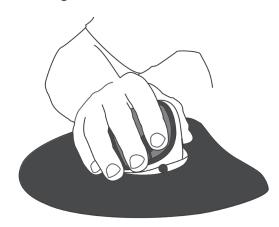

Neutral hand posture, also known as the position of "repose" is the most relaxed and unstrained position for the hand. In this position, little muscle activity is present in the hand, wrist or forearm. The position of repose for the hand is with fingers slightly cupped and splayed, with the thumb forming a "C" shape with the index finger. The amount of pronation varies within individuals, but should be in the range of 10 to 45 degrees from the horizontal. This position is easily observed in a weightless environment, for example, while the hand is relaxed and suspended in a bath or swimming pool.

pacificergonomics

Call Pacific Ergonomics Phone: 619-546-0872

E-mail: customerservice@pacificergo.com Website: www.pacificergo.com

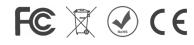

#### FCC Declaration of Conformity

The Goldtouch Comfort Mouse has been tested to comply with the requirements for a class B digital device, pursuant to part 15 of the FCC Regulations. These requirements are designed to provide reasonable protection from harmful interference in a residential or office installation. Modification or alteration to this device may void the users authority to operate this equipment.

### IC ID: 11402A-KOVGTMB

### Canada, Industry Canada (IC) Notices

This device complies with Industry Canada licence-exempt RSS standard(s). Operation is subject to the following two conditions: (1) this device may not cause interference, and (2) this devicemust accept any interference, including interference that may cause undesired operation of the device.

#### Canada, avis d'Industry Canada (IC)

Le présent appareil est conforme aux CNR d'Industrie Canada applicables aux appareils radio exempts de licence. L'exploitation est autorisée aux deux conditions suivantes : (1) l'appareil ne doit pas produire de brouillage, et (2) l'utilisateur de l'appareil doit accepter tout brouillage radioélectrique subi, même si le brouillage est susceptible d'en compromettre le fonctionnement.

US Patents: 6124846, 6005553, 5726683, D399835 Australia: AU717606

@ 2011 Keyovation, LLC. All rights reserved. Goldtouch, the Goldtouch logo and Productivity through Prevention\* are registered trademarks of Key Ovation, LLC